**ChatKnobz** Conçue pour FTdx-10

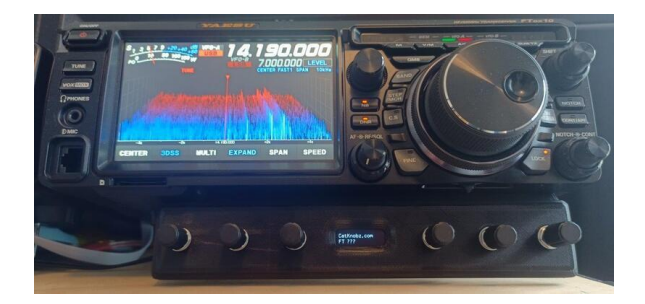

# **ChatKnobz**

Merci d'avoir acheté CatKnobz.

CatKnobz est un contrôleur facile à connecter pour les derniers émetteurs-récepteurs Yaesu. N'importe quel bouton peut être programmé selon un paramètre, dans n'importe quel ordre. Ajoutez un autre CatKnobz si vous avez besoin de plus de boutons. Ajouter un CatDisplay232, CatMeters ou CatTouch pour plus d'informations sur votre émetteur-récepteur.

Les paramètres contrôlés sont :

- 
- 
- 
- CTR FRQ MEM MEM SHFT
- CTR LVL MTR SQLCH
- CTR WDT MIC LVL TX W
- CW SPD MIC PRC TX TOT
- CW PTCH MODE VFO
- 
- DT OUT  $-$  NB
- AGC DVS TX RF LVL - BAND - IPO AMP1/2 - SCP SPAN
	-
	-
	-
	-
	-
	-
	-

- APF - DVS RX - NTCH

- 
- 
- 
- 
- 
- 
- 
- DNR MONI WDTH

### **Compatibilité**

Cette version de CatKnobz a été développée pour le Yaesu FTDX10 qui prend en charge le dernier jeu de commandes Yaesu CAT.

# **Installation**

Définissez les options du menu FTDX10 comme suit :

- Paramètres de fonctionnement > Général > 232C RATE > 19 200 bps
- Paramètres de fonctionnement > Général > MINUTERIE D'ARRÊT 232C > 10 ms
- Paramètres de fonctionnement > Général > CAT RTS > OFF

Branchez le câble CAT fourni dans la prise RS232 CAT de l'émetteur-récepteur. Branchez l'autre extrémité dans la prise CatKnobz RJ45.

CatKnobz nécessite 7 V CC à 30 V CC à environ 160 mA pour fonctionner. Il dispose d'une prise CC standard de 2,1 mm et est câblé broche centrale positive (pointe positive), une norme industrielle pour les plug-packs (verrues murales). **Vous devez utiliser une alimentation avec une sortie CC**.

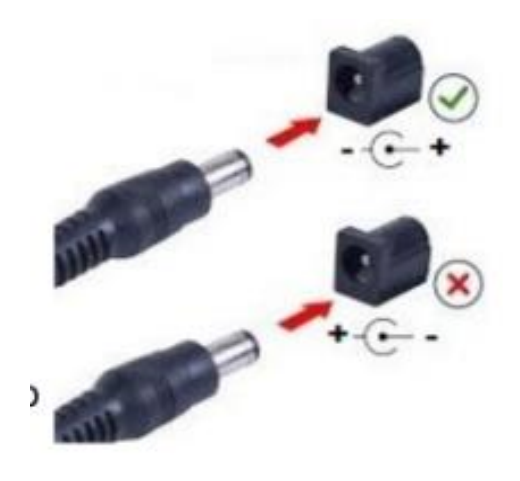

# **N'utilisez pas d'alimentation avec sortie CA.**

CatKnobz peut également alimenter CatDisplay232 ou CatMeters via le port de passage CAT. Courtez le pull au dos de CatKnobz étiqueté « CatDisplay232 Power Link ». Le courant continu est ensuite transmis à l'appareil connecté via le câble CAT. Si tu achete CatKnobz avec CatDisplay232 ou CatMeters, le lien sera sauté. Si vous avez plusieurs CatKnobz, soudez « CatDisplay232 Power Link » et appliquez l'alimentation au CatKnobz directement connecté à l'émetteur-récepteur. Ensuite, pour chaque CatKnobz connecté en série, soudez le « CatKnobz Power Link » et le « CatDisplay232 Power Link ». Le câble CAT reliant les deux CatKnobz transporteront ensuite l'alimentation vers le deuxième CatKnobz (ou CatDsipaly232 ou CatMeters).

#### **Montage**

CatKnobz est fourni avec un support conçu pour FTDX10. Retirez les 2 vis inférieures du boîtier avant. Positionnez les trous du support sur trous de vis et réinstallez les vis. Ne serrez pas trop les vis. Étendez le pied inférieur de l'émetteur-récepteur. Pour d'autres idées de montage, vous pouvez remixer ce fichier de conception STL : https://www.thingverse.com/thing:4838885 © 2022, 2023 – Chris Day – ZL1CVD - Nouvelle-Zélande. Tous droits réservés. Dernière mise à jour le 11 octobre 2023 Page 1 sur 2 ChatKnobz Conçu pour Yaesu FTDX10

### **Opération**

Pour contrôler un réglage, tournez simplement un bouton vers la gauche ou la droite. L'écran indique le paramètre que vous modifiez et sa valeur. La modification est envoyée à l'émetteurrécepteur lorsque le bouton est tourné. L'écran continue d'afficher le réglage pendant quelques secondes.

Si un paramètre ne semble pas changer sur l'émetteur-récepteur, comme Contour (et autres), vérifiez qu'il a été activé dans le menu des émetteurs-récepteurs. De plus, le paramètre doit être valide pour la bande ou le mode actuel de l'émetteur-récepteur.

### **Personnaliser un bouton**

Pour personnaliser un bouton :

1. Appuyez momentanément sur le bouton

2. Tournez le bouton, à gauche ou à droite, et arrêtez-vous sur le réglage souhaité

Lorsque l'écran affiche à nouveau « CatKnobz », le réglage est maintenant associé à ce bouton et la prochaine fois que le bouton sera tourné, ce réglage sera changement. Après 2 minutes d'inutilisation, les modifications sont enregistrées dans la mémoire permanente et «Enregistré» s'affiche.

## **Modification du débit en bauds CAT**

CatKnobz est réglé sur 19 200 bps par défaut. Pour le changer, appuyez deux fois sur le bouton gauche puis tournez-le et arrêtez-vous sur le débit en bauds souhaité. Après

Après quelques secondes, le débit en bauds sélectionné sera défini.

• La vitesse doit correspondre à la vitesse CAT de votre émetteur-récepteur.

• Le changement de vitesse affecte à la fois le port CAT et le port de passage. Ils ne peuvent pas être réglés différemment.

• Les modifications ne sont pas permanentes jusqu'à ce que la minuterie de 2 minutes soit écoulée et que vous voyiez « Enregistré… » sur l'écran.

• Si 38 400 bps provoquent des interférences avec un périphérique branché sur le port passthrough, réduisez la vitesse jusqu'à un fonctionnement fiable.

#### **Restauration des paramètres d'usine**

Appuyez deux fois sur le bouton le plus à droite, puis tournez-le. RESET s'affiche et tous les boutons et la vitesse de transmission seront restaurés aux valeurs par défaut d'usine. Cette procédure efface toutes les données EEPROM corrompues pouvant être causées par la proximité d'un champ RF élevé.

#### **Important !**

• Lorsqu'un bouton est tourné, l'écran affiche ce qui est modifié pendant quelques secondes. Pendant ce temps, tourner un autre bouton n'a aucun effet.

• Lors de la première mise sous tension, le modèle de l'émetteur-récepteur est vérifié. Si "???" s'affiche, cela signifie que CatKnobz a été allumé avant l'émetteur-récepteur ou celui-ci ne peut pas communiquer avec l'émetteur-récepteur. Assurez-vous que la vitesse de transmission correspond aux paramètres de l'émetteur-récepteur, que le port CAT est activé et que CatKnobz est en cours d'exécution. allumé après ou en même temps l'émetteur-récepteur.

• Si un paramètre de l'émetteur-récepteur ne change pas comme prévu, il se peut que le paramètre n'était pas valide pour le mode ou la bande.

• Si l'alimentation de CatKnobz est coupée avant qu'une personnalisation ait été enregistrée, toutes les modifications seront perdues. Cela se produit 2 minutes après le dernier le bouton était tourné.

• Lorsqu'un autre périphérique série est branché sur le connecteur DB9 RS232 (par exemple, CatDisplay232), les données série sont coupées tandis qu'un

Le bouton CatKnobz fonctionne. La communication reprendra lorsque CatKnobz sera à nouveau inactif.

• Sur le port de passage CAT CatKnobz, TXD et RXD sont tous deux aux niveaux RS232 et ne conviennent pas à la connexion à des appareils nécessitant TTL. niveaux de tension.

• CatKnobz contient du PLA biodégradable qui ne convient pas aux environnements à températures extrêmes ou à la lumière directe du soleil.

• Une alimentation bruyante ou un champ RF élevé peut provoquer des interférences ou un blocage. Si l'écran ou les boutons sont corrompus ou ne répondent plus, l'un des ce seront les causes auxquelles vous devrez remédier.

• CatKnobz est un appareil numérique doté d'un oscillateur interne. Même si des filtres EMI TDK sont utilisés dans sa conception, vous pourriez rencontrer interférences à proximité de certaines installations d'émetteur-récepteur. Cela peut être particulièrement visible si l'émetteurrécepteur a une mauvaise terre, ouverte des mangeoires d'antenne de ligne ou utilise une simple antenne de type canard en caoutchouc. Dans ce cas, il peut être nécessaire d'ajouter une suppression supplémentaire des RFI.

**Techniques.** Un article à ce sujet est « A Ham's Guide to RFI, Ferrites, Baluns, and Audio Interfacing » de Jim Brown K9YC.

CatKnobz est fièrement conçu, programmé et commercialisé pour une utilisation radioamateur par ZL1CVD Chris Day, Nouvelle-Zélande. Il n'a pas été conçu pour à des fins commerciales ou de sauvetage.

Merci pour votre coutume... ...73s de Chris ZL1CVD